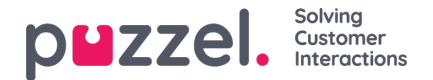

## **gebruikersgroepen**

Op de pagina Gebruikers - Gebruikersgroepen kunt u gebruikersgroepen en profielen van een gebruikersgroep beheren. Bij het aanmaken van gebruikers, wordt elke gebruiker in een gebruikersgroep geplaatst. Bijvoorbeeld: de ene gebruikersgroep kan bestaan uit vertegenwoordigers die voornamelijk de verkoopwachtrij(en) verzorgen, terwijl een andere gebruikersgroep bestaat uit vertegenwoordigers op de afdeling 'klantondersteuning'. Vertegenwoordigers kunnen in dezelfde gebruikersgroep worden geplaatst op basis van bijv. de wachtrijen die ze beantwoorden (vaardigheden), afdeling/rol, of locatie.

Wanneer u uw gebruikersgroepen voor vertegenwoordigers bepaalt, denk er dan aan dat de profielen waarmee vertegenwoordigers inloggen bepaalt zijn op gebruikersgroep-niveau, dat instellingen het gemakkelijkst te hanteren zijn op gebruikersgroep-niveau en dat gebruikersgroepen gebruikt worden in statistiekrapporten en in Ticker.

Als u uw beheerders (toezichthouders) verschillende toegangsrechten wilt geven, kunt u dit doen met slechts één gebruikersgroep voor beheerders. Ook kunt u meerdere gebruikersgroepen voor beheerders/toezichthouders en/of bronfilters gebruiken.

Als u niet wilt dat al uw beheerders in dezelfde gebruikersgroep zitten, zet de beheerder voor een specifieke gebruikersgroep (bijv. Klantenservice) dan niet in de gebruikersgroep waar zijn/haar vertegenwoordigers zitten. Als u dat doet, moet deze gebruikersgroep de rechten krijgen die de beheerder nodig heeft. Meerdere beheerdersrechten moeten dan worden verwijderd van elke bestaande en nieuwe gebruiker in deze gebruikersgroep! Maak in plaats daarvan een aparte gebruikersgroep voor de beheerder(s) voor deze gebruikersgroep, bijvoorbeeld een groep: Klantenservicebeheerders.

Wanneer u de pagina "Gebruikersgroepen" opent, ziet u een lijst van gebruikersgroepen in uw product.

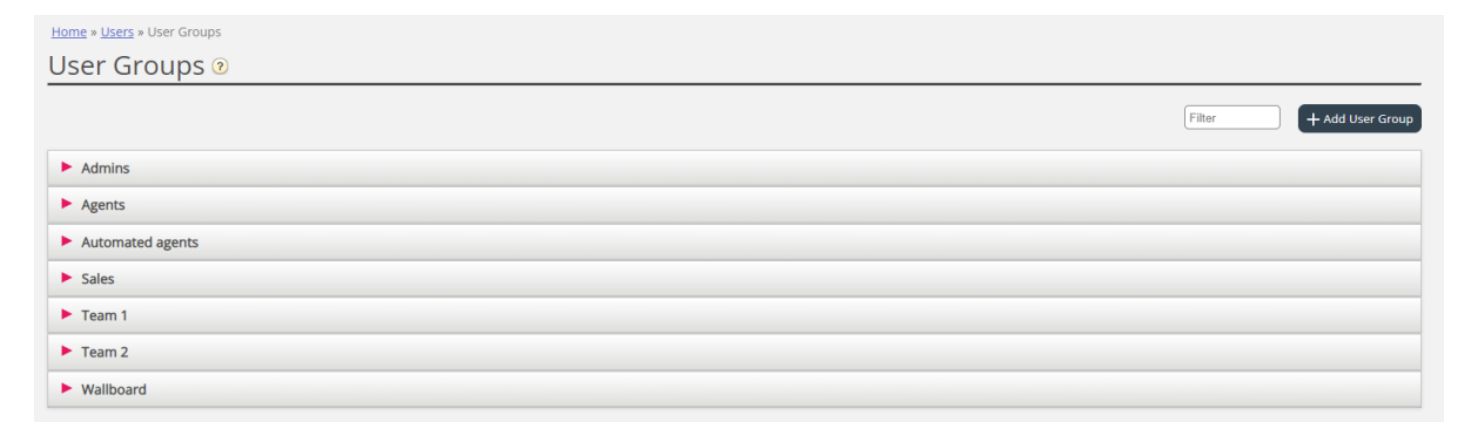